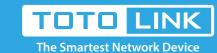

#### A950RG A3000RU WISP Settings

It is suitable for: A800R, A810R, A3100R, T10, A950RG, A3000RU

#### **Application introduction:**

WISP mode, all ethernet ports are bridged together and the wireless client will connect to ISP access point. The NAT is enabled and PCs in ethernet ports share the same IP to ISP through wireless LAN.

## Diagram

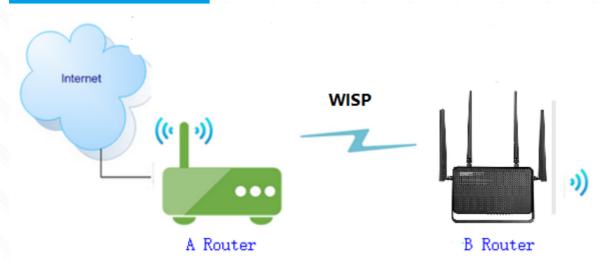

#### Preparation

- ★ Before configuration, make sure that both A Router and B Router are powered on
- ★ make sure you know the SSID and password for A router
- ★ 2.4G and 5G, you can only choose one for WISP
- $\star$  move the B router closer to the A router to find the B routing signals better for fast WISP

### **Feature**

- 1. B router can use PPPOE, Static IP, DHCP function.
- 2. WISP can build its own base stations in public places such as airports, hotels, cafes, teahouses and other places, providing wireless Internet access services.

# Set up steps

#### TEP-1: B-Router Wireless Setup

You need to enter the Advanced Setup page of the router B, then follow the steps illustrated.

set 2.4G network->(3)(4) set 5G network

**Easy Setup** 

5 Click the **Apply** button

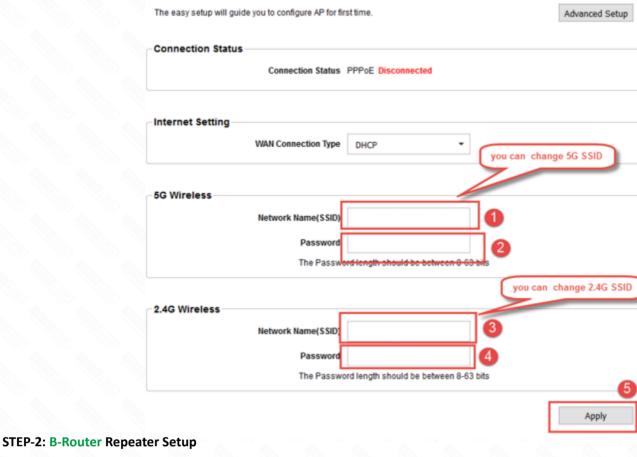

#### Enter the settings page of the router B, then follow the steps illustrated.

1) Click Operation Mode>2) Select WISP Mode->3) Click Next button 4 In next page, you should click Scan 2.4G or Scan 5G

(5) Choose the **WIFI SSID** you need to make the WISP

Note: This article set to A router as an example 6 Enter the **password** for the WISP router

7 Click connect

**STEP-3: B Router Position Display** 

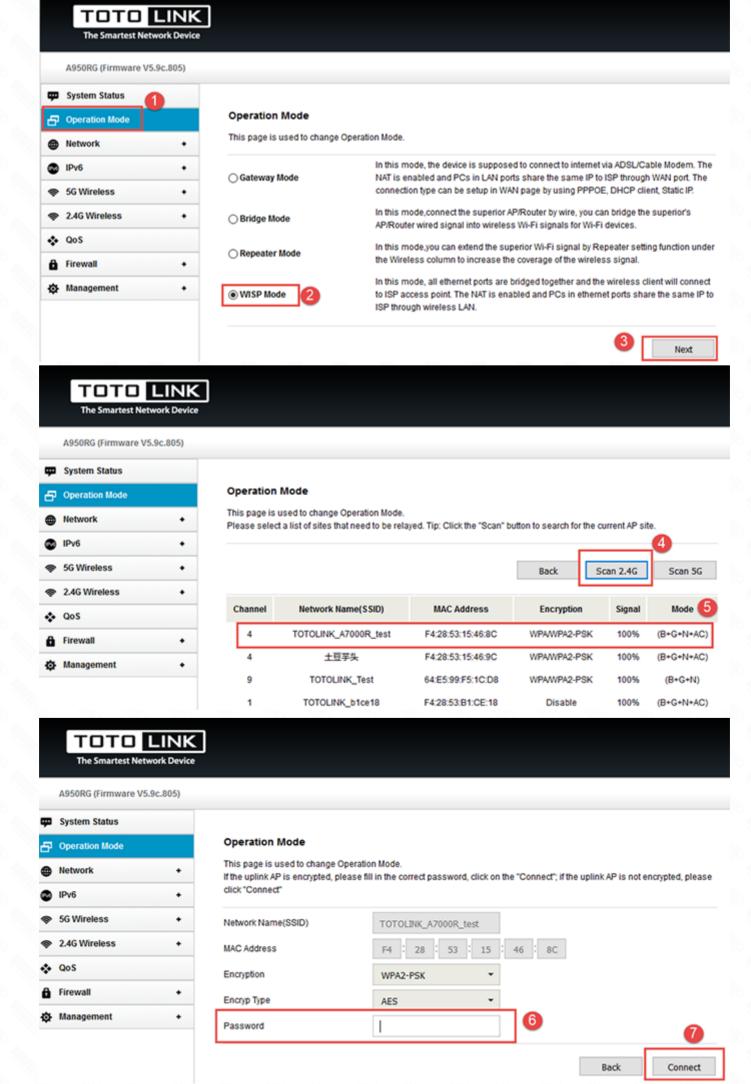

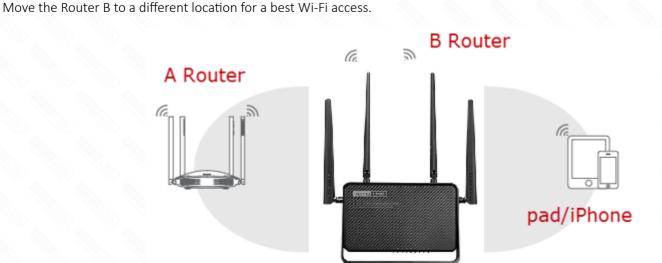